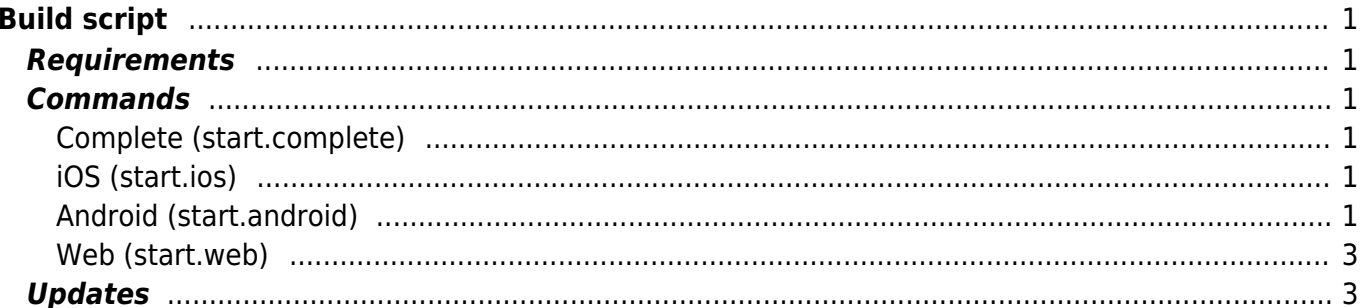

# <span id="page-1-0"></span>**Build script**

The build script is available in the **creator** directory. The script is [Apache ANT](https://ant.apache.org/) based and it's a simple XML file. It defines several build commands. The default command (start.complete) creates output for iOS, Android and Web deployment.

The iOS build command requires macOS but won't fail if your system is not macOS.

## <span id="page-1-1"></span>**Requirements**

Java Runtime environment > 8.0

## <span id="page-1-2"></span>**Commands**

#### <span id="page-1-3"></span>**Complete (start.complete)**

cd creator ./build.sh

or

cd creator build.cmd

#### <span id="page-1-4"></span>**iOS (start.ios)**

cd creator ./build.sh start.ios

#### <span id="page-1-5"></span>**Android (start.android)**

```
cd creator
./build.sh start.android
```
For app signing, a keystore will be used. Our build process needs a file with the name **key.properties**. Put this file in the folder <project>/creator/android, together with your keystore. It's also possible to put the file in your android project folder. We support both locations.

The **key.properties** will be used to read all relevant information and should contain:

keyAlias=<alias> keyPassword=<keypassword>

```
storeFile=<keystore filename>
storePassword=<storepassword>
```
To support signing, it's important to change your gradle build in folder <project>/android/app/build.gradle. We need following changes:

```
def keystoreProperties = new Properties()
def keystorePropertiesFile = rootProject.file('key.properties')
if (keystorePropertiesFile.exists()) {
     keystoreProperties.load(new FileInputStream(keystorePropertiesFile))
} else {
     keystorePropertiesFile =
rootProject.file('../creator/android/key.properties')
     if (keystorePropertiesFile.exists()) {
         keystoreProperties.load(new FileInputStream(keystorePropertiesFile))
     } else {
         keystorePropertiesFile =
rootProject.file('../../../android/key.properties')
         if (keystorePropertiesFile.exists()) {
             keystoreProperties.load(new
FileInputStream(keystorePropertiesFile))
 }
     }
}
```
and

```
signingConfigs {
     release {
         keyAlias keystoreProperties['keyAlias']
         keyPassword keystoreProperties['keyPassword']
         storeFile keystoreProperties['storeFile'] ?
rootProject.file(keystorePropertiesFile.getParent() + '/' +
keystoreProperties['storeFile']) : null
        storePassword keystoreProperties['storePassword']
 }
}
buildTypes {
     release {
         signingConfig signingConfigs.release
     }
}
```
A [complete build file](https://github.com/sibvisions/flutter_jvx/blob/main/android/app/build.gradle) is available in our project.

```
cd creator
./build.sh start.web
```
The results will be available in

creator/build/install

directory.

## <span id="page-3-1"></span>**Updates**

To get the latest build script, simply call

cd creator ./update.sh

The latest [build.xml](https://raw.githubusercontent.com/sibvisions/flutterclient/main/creator/build.xml) will be saved in the creator directory.

From: <https://doc.sibvisions.com/> - **Documentation**

Permanent link: **[https://doc.sibvisions.com/flutterui/build\\_release](https://doc.sibvisions.com/flutterui/build_release)**

Last update: **2023/02/22 07:31**

 $\pmb{\times}$